#### **BAB V**

#### **IMPLEMENTASI DAN PENGUJIAN SISTEM**

#### **5.1 Implementasi Sistem**

Implementasi adalah suatu tindakan yang dulakukan untuk mengetahui bagaimana jika suatu aplikasi yang telah dirancang dan dibangun dapat dijalankan kedalam sebuah sistem atau progran, apakah aplikasi yang dirancang tersebut mampu memberikan manfaat yang baik bagi penggunanya. Implementasi juga dilakukan untuk mengetahui batasan sistem yang diperlukan dalam menjalankan aplikasi yang telah dirancang.

#### **5.2 Pengujian Sistem**

Pengujian sistem bertujuan untuk melihat dan mengevaluasi apakah sistem yang dirancang sudah sesuai dengan apa yang diinginkan atau belum, dan apakah sistem yang dirancang tersebut mengalami bug ataupun kerusakan dalam implementasinya. Setelah melakukan pengujian terhadap sistem, maka selanjutnya dilakukan pengujian sistem terhadap data yang diteliti. Data yang diteliti akan di simpan dalam database dengan nama db\_supplier dan tabel-tabel yang ada seperti pada Gambar 5.1.

| phpMyAdmin                                                                         |                                     |                   | <br><b>Server:</b> localhost ▶ a Database: db_supplier |     |                   |                                 |                                                           |                  |                       |          |                       |                   |          |      |
|------------------------------------------------------------------------------------|-------------------------------------|-------------------|--------------------------------------------------------|-----|-------------------|---------------------------------|-----------------------------------------------------------|------------------|-----------------------|----------|-----------------------|-------------------|----------|------|
| [20]                                                                               | <b>图 Structure</b><br><b>AN SQL</b> |                   | <b>Export</b><br><b>Buery</b><br><b>Search</b>         |     | <b>Multimport</b> |                                 | <b>% Operations &amp; Privileges</b><br>$\mathbb{X}$ Drop |                  |                       |          |                       |                   |          |      |
| Database                                                                           | <b>Table</b>                        |                   | <b>Action</b>                                          |     |                   | $\text{Records} \cdot \text{D}$ | <b>Type</b>                                               | <b>Collation</b> | <b>Size</b>           | Overhead |                       |                   |          |      |
| supplier (10)                                                                      |                                     | admin             |                                                        | 膻   | $\mathbb{E}$      | ber                             | 驿                                                         | 旨                | $\boldsymbol{\times}$ | 1        | <b>MvISAM</b>         | latin1 swedish ci | 2.0 KiB  |      |
|                                                                                    |                                     | tbl_harga         |                                                        | 面   | 面                 | œ                               | 睡                                                         |                  | $\times$              | э        | <b>MvISAM</b>         | latin1_swedish_ci | 2.2 KiB  | -    |
| db supplier (10)                                                                   |                                     |                   | tbl_hasil_keputusan                                    | 肩   | гS                |                                 |                                                           |                  | $\times$              | 12       | <b>MvISAM</b>         | latin1 swedish ci | 3.1 KiB  |      |
| п<br>admin<br>冒<br>tbl haroa                                                       |                                     |                   | tbl ketepatanwaktu                                     | ŌŌ. | rSi               |                                 |                                                           |                  | $\mathbf{\times}$     | э        | <b>MyISAM</b>         | latin1_swedish_ci | 2.2 KiB  | -    |
| tbl hasil keputusan<br>tbl ketepatanwaktu<br>Ħ                                     |                                     | tbl_konsistensi   |                                                        | 膻   | 論                 | ie.                             | 驿                                                         | 置                | $\times$              | з        | <b>MvISAM</b>         | latin1 swedish ci | 2.2 KiB  |      |
| tbl konsistensi<br>E<br>tbl kriteria<br>置                                          |                                     | tbl kriteria      |                                                        | 面   | гS                |                                 |                                                           |                  | $\boldsymbol{\times}$ | 5        | <b>MvISAM</b>         | latin1 swedish ci | 2.4 KiB  | ۰    |
| tbl kualitasbarano                                                                 |                                     |                   | tbl_kualitasbarang                                     | 讀   | 圖                 | i, a                            | ã₫                                                        |                  | $\times$              | ٠        | <b>MvISAM</b>         | latin1_swedish_ci | 2.2 KiB  | -    |
| tbl responbilitas<br>⊟<br>tbl_sub_kriteria                                         |                                     | tbl responbilitas |                                                        | 讀   | 面                 |                                 | 屏                                                         |                  | $\times$              | ٠        | <b>MyISAM</b>         | latin1 swedish ci | 2.2 KiB  |      |
| tbl_supplier                                                                       |                                     | tbl sub kriteria  |                                                        | 疆   | 喻                 | <b>Set</b>                      | 課                                                         |                  | $\boldsymbol{\times}$ | 5        | <b>MVISAM</b>         | latin1 swedish ci | 2.2 KiB  |      |
|                                                                                    |                                     | tbl supplier      |                                                        | 讀   | 面                 | 19                              | 屏                                                         |                  | $\mathbf{x}$          | 12       | <b>MvISAM</b>         | latin1 swedish ci | 2.4 KiB  | 20 B |
|                                                                                    |                                     |                   | 10 table(s)                                            |     |                   |                                 | Sum                                                       |                  |                       | 52       | <b>MvISAM</b>         | latin1 general ci | 23.0 KiB | 20 B |
|                                                                                    |                                     |                   | Check All / Uncheck All / Check tables having overhead |     |                   |                                 |                                                           |                  |                       |          | With selected: $\sim$ |                   |          |      |
| <b>E</b> Print view B Data Dictionary<br>Create new table on database db_supplier- |                                     |                   |                                                        |     |                   |                                 |                                                           |                  |                       |          |                       |                   |          |      |
|                                                                                    | Name:                               |                   |                                                        |     |                   |                                 |                                                           |                  | Number of fields:     |          |                       |                   |          |      |
|                                                                                    |                                     |                   |                                                        |     |                   |                                 |                                                           |                  |                       |          |                       |                   |          |      |

**Gambar 5.1 Database db\_supplier**

## **5.2.1 Halaman Home**

Halaman home merupakan halaman yang akan ditampilkan ketika pertama kali membuka sistem aplikasi pengambil keputusan ini. Halaman home ini berisikan form login yang akan digunakan oleh administrator seperti pada Gambar

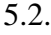

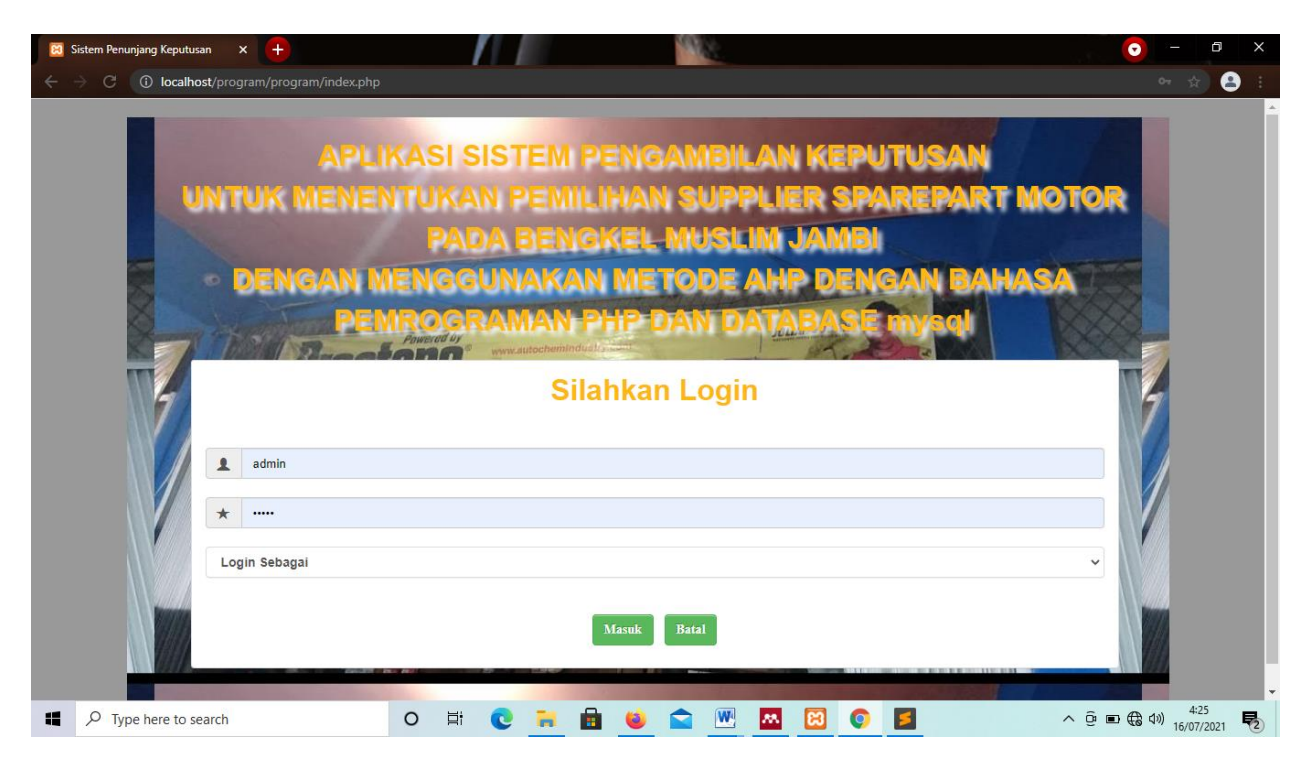

**Gambar 5.2 Tampilan Halaman Home**

## **5.2.2 Halaman Index Admin**

Halaman index admin merupakan halaman awal yang digunakan administrator setelah login dapat dilihat pada Gambar 5.3.

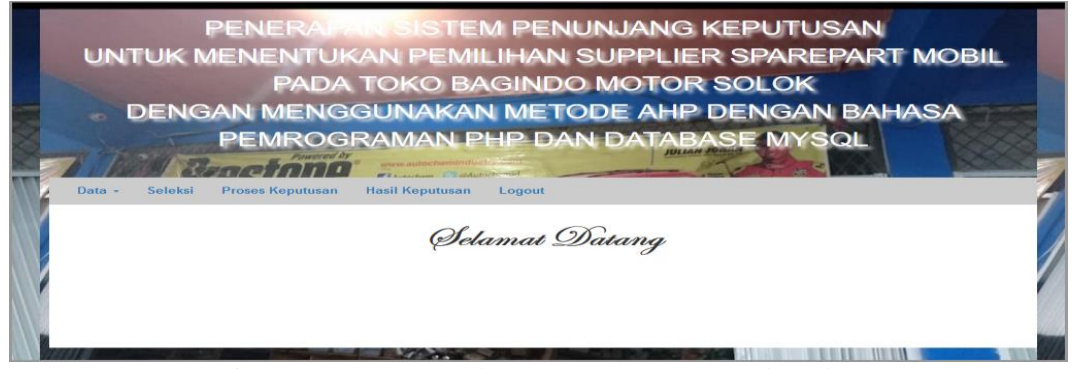

**Gambar 5.3 Tampilan Halaman Index Admin**

## **5.2.3 Halaman Input Data Kriteria**

Input data kriteria adalah halaman admin untuk memasukkan data kriteria. Menu ini dapat diakses dengan cara menekan menu proses keputusan seperti yang ada pada Gambar 5.4.

| <b>MATRIK PERBANDINGAN</b>                                                     | <b>MATRIKS PERBANDINGAN KRITERIA</b> |                |      |              |      |      |      |  |  |  |  |
|--------------------------------------------------------------------------------|--------------------------------------|----------------|------|--------------|------|------|------|--|--|--|--|
| Matriks Kriteria                                                               | <b>Kriteria</b>                      | K001           | K002 | K003         | K004 | K005 | Aksi |  |  |  |  |
| Matriks Sub Kriteria                                                           | K001                                 | $\overline{1}$ |      | $\mathbf{1}$ | 3    | 5    | Ø    |  |  |  |  |
| <b>KETERANGAN</b>                                                              | K002                                 | 1              |      |              | 3    | 5    | Ø    |  |  |  |  |
| <b>KOO1: KUALITAS BARANG</b><br><b>KOO2: HARGA</b><br><b>K003: KONSISTENSI</b> | K003                                 |                |      |              |      | 4    | Ø    |  |  |  |  |
| <b>K004: KETEPATAN WAKTU</b><br><b>K005: RESPONBILITAS</b>                     | K004                                 | 0.33           | 0.33 |              |      | 3    | Ø    |  |  |  |  |
|                                                                                | K005                                 | 0.2            | 0.2  | 0.25         | 0.33 |      | Ø    |  |  |  |  |

**Gambar 5.4 Halaman Input Data Kriteria**

# **5.2.4 Halaman Data Kriteria**

Halaman ini berisikan data kriteria yang telah di proses sebelumnya pada input data kriteria dengan cara memilih menu data dan sub menu data kriteria seperti pada Gambar 5.5.

| Data $\sim$<br>Seleksi | <b>Proses Keputusan</b><br><b>Hasil Keputusan</b><br>Logout |                |
|------------------------|-------------------------------------------------------------|----------------|
| <b>Kode Kriteria</b>   | Nama Kriteria                                               | Nilai Kriteria |
| K001                   | <b>Kualitas Barang</b>                                      | 0.2880         |
| <b>K002</b>            | Harga                                                       | 0.2880         |
| <b>K003</b>            | Konsistensi                                                 | 0.2288         |
| <b>K004</b>            | Ketepatan Waktu                                             | 0.1418         |
| K005                   | <b>Responbilitas</b>                                        | 0.0535         |
|                        |                                                             |                |

**Gambar 5.5 Tampilan Halaman Data Kriteria**

#### **5.2.5 Halaman Input Data Sub Kriteria**

Input data sub kriteria adalah halaman admin untuk memasukkan data sub kriteria. Menu ini dapat diakses dengan cara menekan menu proses keputusan dan terdiri dari beberapa form sub kriteria diantaranya adalah :

1. Sub kriteria kualitas barang

Setelah masuk ke menu input sub kriteria, kemudian admin memasukkan data pada form sub kriteria kualitas barang seperti pada Gambar 5.6.

| <b>MATRIK PERBANDINGAN</b>                                  |                        |             |             | <b>MATRIKS PERBANDINGAN SUB KRITERIA</b> |                         |          |
|-------------------------------------------------------------|------------------------|-------------|-------------|------------------------------------------|-------------------------|----------|
| Matriks Kriteria                                            | <b>Kualitas Barang</b> | <b>SP01</b> | <b>SP02</b> | SP <sub>03</sub>                         | <b>SP04</b>             | Aksi     |
| Matriks Sub Kriteria                                        | <b>SP01</b>            |             | 3           |                                          | 6                       | $\sigma$ |
| Keterangan                                                  | <b>SP02</b>            | 0.33        |             | 3                                        | 5                       | <b>Z</b> |
| <b>UNTUK KUALITAS BARANG</b><br><b>DAN RESPONBILITAS</b>    | <b>SP03</b>            | 0.25        | 0.33        |                                          | $\overline{\mathbf{3}}$ | <b>Z</b> |
| 01: SANCAT BAIK<br><b>02: BAIK</b><br><b>03: CURUP BAIR</b> | <b>SP04</b>            | 0.17        | 0.2         | 0.33                                     |                         | <b>Z</b> |

**Gambar 5.7 Form Sub Kriteria Kualitas Barang**

# 2. Sub kriteria harga

Setelah masuk ke menu input sub kriteria, kemudian admin memasukkan data pada form sub kriteria harga seperti pada Gambar 5.7.

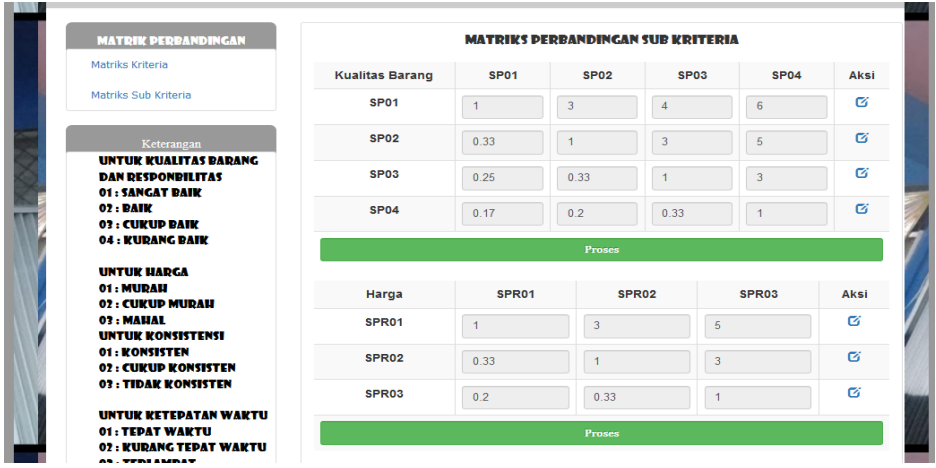

**Gambar 5.7 Form Sub Kriteria Harga**

3. Sub kriteria konsistensi

Setelah masuk ke menu input sub kriteria, kemudian admin memasukkan data pada form sub kriteria konsistensi seperti pada Gambar 5.8.

| 03: CURUP BAIR<br><b>04 : KURANG BAIK</b> |                   |                   |               |                   |      |
|-------------------------------------------|-------------------|-------------------|---------------|-------------------|------|
|                                           |                   |                   | <b>Proses</b> |                   |      |
| <b>UNTUK HARGA</b>                        |                   |                   |               |                   |      |
| 01: MURAH                                 | Harga             | SPR <sub>01</sub> | <b>SPR02</b>  | SPR <sub>03</sub> | Aksi |
| <b>02: CURUP MURAH</b><br>03: MAHAL       |                   |                   |               |                   | Ø    |
| <b>UNTUK KONSISTENSI</b>                  | SPR <sub>01</sub> | $\mathbf{1}$      | 3             | 5                 |      |
| 01: KONSISTEN                             | SPR <sub>02</sub> |                   |               |                   | 囪    |
| <b>02: CUKUP KONSISTEN</b>                |                   | 0.33              | 1             | 3                 |      |
| 03: TIDAK KONSISTEN                       | SPR <sub>03</sub> | 0.2               | 0.33          | и                 | ø    |
| <b>UNTUK KETEDATAN WAKTU</b>              |                   |                   |               |                   |      |
| 01: TEPAT WARTU                           |                   |                   | <b>Proses</b> |                   |      |
| 02: KURANG TEPAT WAKTU                    |                   |                   |               |                   |      |
| 03: TERLAMBAT                             | Konsistensi       | <b>WA01</b>       | <b>WA02</b>   | <b>WA03</b>       | Aksi |
|                                           |                   |                   |               |                   |      |
|                                           | <b>WA01</b>       | $\overline{1}$    | 3             | 5                 | ø    |
|                                           | <b>WA02</b>       | 0.33              | $\mathbf{1}$  | 3                 | 囪    |
|                                           |                   |                   |               |                   |      |
|                                           |                   |                   |               |                   | ø    |
|                                           | <b>WA03</b>       | 0.2               | 0.33          | $\overline{1}$    |      |
|                                           |                   |                   |               |                   |      |

**Gambar 5.8 Form Sub Kriteria Konsistensi**

4. Sub kriteria ketepatan waktu

Setelah masuk ke menu input sub kriteria, kemudian admin memasukkan data pada form sub kriteria ketepatan waktu seperti pada Gambar 5.9.

| <b>UNTUK KETEPATAN WAKTU</b><br>01: TEPAT WAKTU<br>02: KURANG TEPAT WAKTU | <b>Proses</b>   |                |                |                  |      |  |  |
|---------------------------------------------------------------------------|-----------------|----------------|----------------|------------------|------|--|--|
| 03: TERLAMBAT                                                             | Konsistensi     | <b>WA01</b>    | <b>WA02</b>    | <b>WA03</b>      | Aksi |  |  |
|                                                                           | <b>WA01</b>     | $\overline{1}$ | $\mathbf 3$    | $\sqrt{5}$       | ø    |  |  |
|                                                                           | <b>WA02</b>     | 0.33           | $\overline{1}$ | $\boldsymbol{3}$ | ø    |  |  |
|                                                                           | <b>WA03</b>     | 0.2            | 0.33           | 1                | Ø    |  |  |
|                                                                           |                 |                | <b>Proses</b>  |                  |      |  |  |
|                                                                           | Ketepatan waktu | <b>KL01</b>    | <b>KL02</b>    | <b>KL03</b>      | Aksi |  |  |
|                                                                           | <b>KL01</b>     | $\overline{1}$ | 3              | $\sqrt{5}$       | Ø    |  |  |
|                                                                           | <b>KL02</b>     | 0.33           | 1              | 3                | 囪    |  |  |
|                                                                           | <b>KL03</b>     | 0.2            | 0.33           | $\mathbf{1}$     | Ø    |  |  |

**Gambar 5.9 Form Sub Kriteria Ketepatan Waktu**

5. Sub kriteria responbilitas

Setelah masuk ke menu input sub kriteria, kemudian admin memasukkan data pada form sub kriteria responbilitas seperti pada Gambar 5.10.

| <b>Responbilitas</b> | <b>KH01</b>   | <b>KH02</b> | <b>KH03</b>    | <b>KH04</b> | Aksi |  |  |  |  |  |  |
|----------------------|---------------|-------------|----------------|-------------|------|--|--|--|--|--|--|
| <b>KH01</b>          |               | 3           | $\overline{4}$ | 6           | ø    |  |  |  |  |  |  |
| <b>KH02</b>          | 0.33          |             | 3              | 5           | ø    |  |  |  |  |  |  |
| <b>KH03</b>          | 0.25          | 0.33        | $\overline{A}$ | 3           | ø    |  |  |  |  |  |  |
| <b>KH04</b>          | 0.17          | 0.2         | 0.33           | и           | Ø    |  |  |  |  |  |  |
|                      | <b>Proses</b> |             |                |             |      |  |  |  |  |  |  |

**Gambar 5.10 Form Sub Kriteria Responbilitas**

### **5.2.6 Halaman Data Sub Kriteria**

Halaman ini berisikan data sub kriteria yag digunakan dalam pengambilan keputusan beserta nilainya yang telah didapat melaui proses perbandingan yang dapat dilihat pada Gambar 5.11.

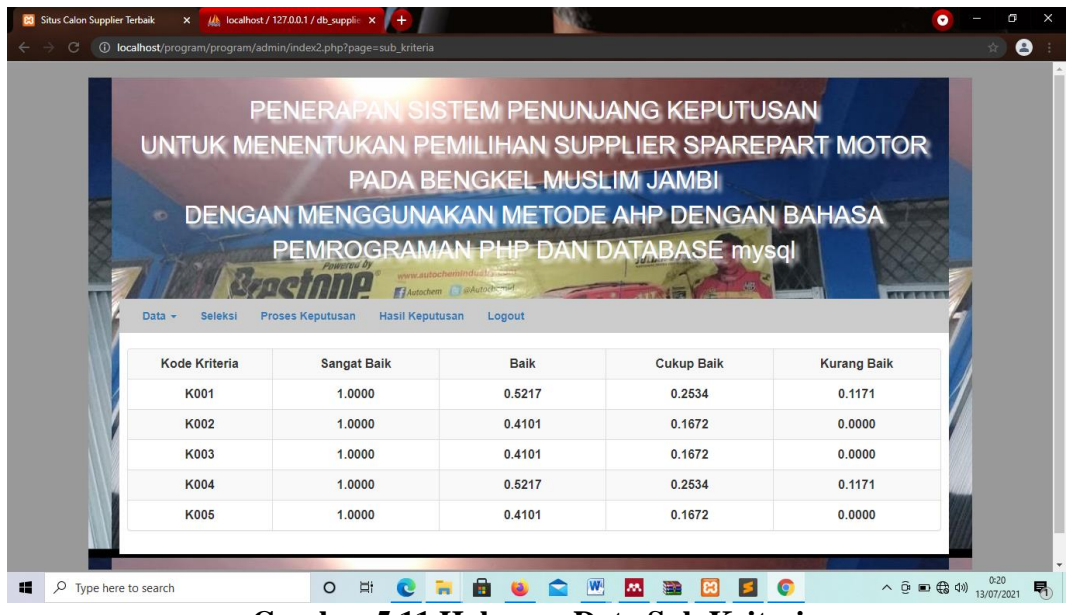

**Gambar 5.11 Halaman Data Sub Kriteria**

## **5.2.7 Halaman Input Data Supplier**

Halaman ini akan di inputkan data supplier oleh administrator dengan cara menekan menu data dan sub menu input data supplier seperti pada Gambar 5.12.

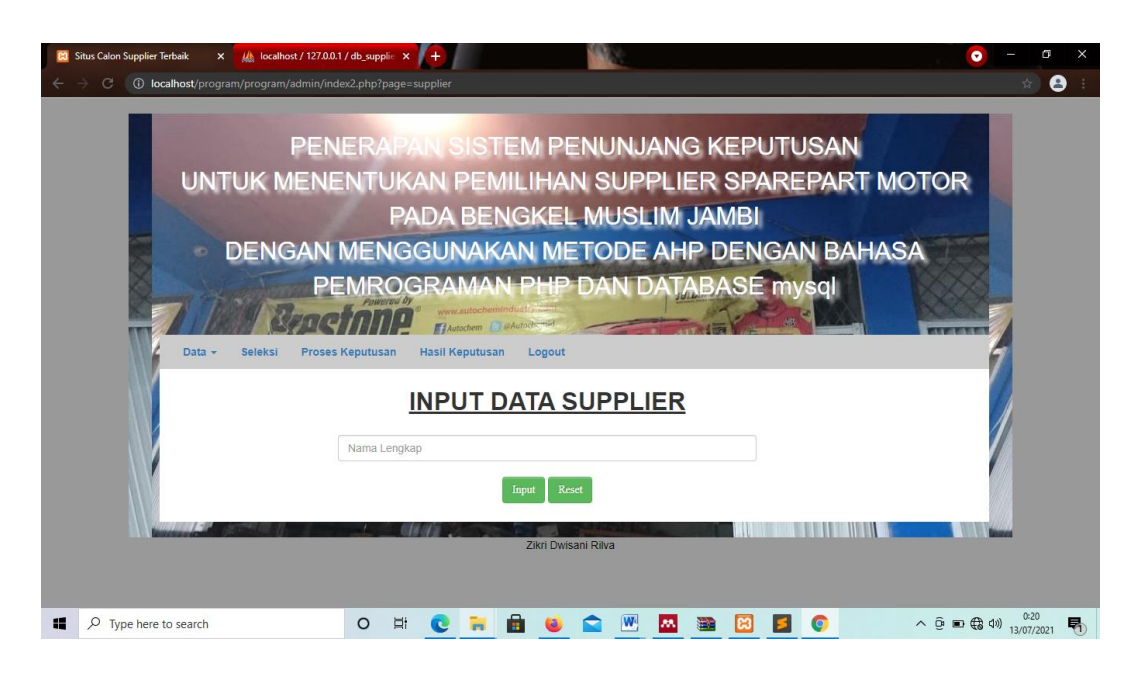

**Gambar 5.12 Halaman Input Data Supplier**

### **5.2.8 Halaman Data Supplier**

Setelah data supplier di inputkan maka di tampilkan dalam form data supplier dengan cara menekan tombol menu data dan sub menu data supplier seperti pada Gambar 5.13.

| Data $\sim$    | <b>Proses Keputusan</b><br><b>Hasil Keputusan</b><br>Logout<br><b>Seleksi</b> |                |
|----------------|-------------------------------------------------------------------------------|----------------|
|                | Daftar Supplier di Bengkel Muslim Jambi                                       |                |
| <b>No</b>      | Nama Lengkap                                                                  | Aksi           |
| 1              | CV. Bina Makmur                                                               | $\pmb{\times}$ |
| $\overline{2}$ | CV. Gracindo Automotive Parts                                                 | $\pmb{\times}$ |
| 3              | CV. Maju Jaya                                                                 | $\pmb{\times}$ |
| $\overline{4}$ | CV. Mandiri jaya                                                              | $\mathbf x$    |
| 5              | CV. Mitra Kencana Buana Perca                                                 | $\pmb{\times}$ |
| 6              | CV. Setia Jaya Makmur                                                         | $\mathbf x$    |
| 7              | PT. Auto Star Mandiri Tekno Tama                                              | $\pmb{\times}$ |
| 8              | PT. Jumbo Power International                                                 | $\pmb{\times}$ |
| 9              | PT. Lotus Pradipta Mulia                                                      | ×              |
| 10             | PT. Supranusa Indogita                                                        | $\pmb{\times}$ |
|                | THE R. P. LEWIS CO., LANSING, MICH. 49-14039-1-120-2<br>L'A BERTHE            |                |

**Gambar 5.13 Halaman Data Nama Supplier**

#### **5.2.9 Halaman Seleksi**

Halaman ini berisi data dari supplier yang akan dilakukan seleksi. Pada halaman ini terdapat beberapa aturan dan keterangan penilaian yang berada pada sisi kiri halaman program. Keterangan ini jugalah nantinya yang akan dijadikan pedoman dalam penilaian. Halaman seleksi dapat dilihat pada Gambar 5.14.

| <b>ATURAN</b><br>· Untuk mendapatkan hasil range, terlebih                                                              | Silahkan Masukan Kriteria |              |
|----------------------------------------------------------------------------------------------------|---------------------------|--------------|
| dahulu hasil telah ditentukan dari data<br>yang telah di dapatkan dari bengkel<br>muslim Jambi                          | -Masukan Nama Supplier-   | $\checkmark$ |
| • Masukan Nama Suplier<br>• Masukan responbilitas<br>/ Subkriteria<br>Peresponbilitasan                                 | -Kualitas Barang-         | $\checkmark$ |
| · Apabila peresponbilitasan<br>telah<br>dilakukan sebelumnya, maka proses<br>seleksi selanjutnya tidak bisa dilanjutkan | -Harga-                   | $\checkmark$ |
| · Hasil proses yang telah dilakukan bisa<br>dilihat pada menu HASIL KEPUTUSAN                                           | -Konsistensi-             | $\checkmark$ |
|                                                                                                    | -Ketepatan Waktu-         | $\checkmark$ |
|                                                                                                    | -Responbilitas-           | $\checkmark$ |
|                                                                                                    | Proses                    |              |

**Gambar 5.14 Halaman Seleksi Data Supplier**

# **5.2.10 Halaman Hasil Keputusan**

Halaman ini berisikan hasil dari proses perhitungan yang telah dilakukan oleh administrator dimana terdapat hasil penentuan supplier terbaik sesuai dengan kriteria dan sub kriteria yang telah dicari dan diinputkan pada halaman sebelumnya. Halaman hasil keputusan dapat dilihat pada Gambar 5.15.

|                | Hasil Seleksi Untuk Menentukan Supplier di Bengkel Muslim Jambi |                                  |              |             |                    |                      |              |      |  |  |  |  |
|----------------|-----------------------------------------------------------------|----------------------------------|--------------|-------------|--------------------|----------------------|--------------|------|--|--|--|--|
|                |                                                                 |                                  |              | Cetak Hasil |                    |                      |              |      |  |  |  |  |
| <b>No</b>      | <b>Nama</b>                                                     | <b>Kualitas</b><br><b>Barang</b> | <b>Harga</b> | Konsistensi | Ketepatan<br>waktu | <b>Responbilitas</b> | <b>Total</b> | Aksi |  |  |  |  |
| 1              | PT. Auto Star Mandiri<br>Tekno Tama                             | 0.2880                           | 0.2880       | 0.2288      | 0.1418             | 0.0535               | 1.0000       | X    |  |  |  |  |
| $\overline{2}$ | PT Jumbo Power<br>International                                 | 0.2880                           | 0.1502       | 0.1194      | 0.1418             | 0.0535               | 0.7528       | x    |  |  |  |  |
| 3              | <b>CV.</b> Sinar Selatan                                        | 0.1502                           | 0.1502       | 0.2288      | 0.1418             | 0.0535               | 0.7245       | X    |  |  |  |  |
| 4              | CV. Maju Jaya                                                   | 0.1502                           | 0.1502       | 0.2288      | 0.1418             | 0.0535               | 0.7245       | X    |  |  |  |  |
| 5              | CV. Mandiri jaya                                                | 0.1502                           | 0.0730       | 0.2288      | 0.1418             | 0.0535               | 0.6473       | ×    |  |  |  |  |
| 6              | CV. Gracindo Automotive<br>Parts                                | 0.1502                           | 0.0730       | 0.2288      | 0.1418             | 0.0535               | 0.6473       | X    |  |  |  |  |
| 7              | PT. Lotus Pradipta Mulia                                        | 0.1502                           | 0.1502       | 0.1194      | 0.1418             | 0.0535               | 0.6151       | ×    |  |  |  |  |
| 8              | CV. Bina Makmur                                                 | 0.0730                           | 0.1502       | 0.1194      | 0.0740             | 0.0279               | 0.4445       | x    |  |  |  |  |
| 9              | CV. Setia Jaya Makmur                                           | 0.0730                           | 0.1502       | 0.1194      | 0.0740             | 0.0279               | 0.4445       | X    |  |  |  |  |
| 10             | CV. Mitra Kencana Buana<br>Perca                                | 0.0730                           | 0.0730       | 0.1194      | 0.0740             | 0.0279               | 0.3672       | X    |  |  |  |  |

**Gambar 5.15 Halaman Hasil Keputusan**

### **5.3 PENGUJIAN SISTEM**

Penulis melakukan tahap pengujian terhadap sistem secara fungsional untuk mengetahui keberhasilan dari implementasi sistem yang telah dilakukan, yaitu dengan menggunakan metode *Unit Testing* yang difokuskan pada modulmodul terkecil yang terdapat pada sistem, dan kemudian dilanjutkan dengan metode *Integrated Testing* yang menguji modul-modul yang terdapat pada sistem secara keseluruhan. Adapun beberapa tahap pengujian yang telah penulis lakukan adalah sebagai berikut :

1. Pengujian Form Menu login

Pengujian menu login digunakan untuk memastikan bahwa form menu Login telah dapat digunakan dengan baik dan sesuai dengan fungsinya.

| <b>Deskripsi</b> | Prosedur         | <b>Masukan</b> | <b>Keluaran</b>   | <b>Hasil</b> | Kesimpulan |
|------------------|------------------|----------------|-------------------|--------------|------------|
|                  | Pengujian        |                | yang              | yang         |            |
|                  |                  |                | <b>Diharapkan</b> | didapat      |            |
| Login            | Klik<br>$\equiv$ | Username,      | pengguna          | penggun      | Baik       |
|                  | menu             | password,      | masuk             | a masuk      |            |
|                  | login            | dan klik       | kedalam           | kedalam      |            |
|                  | Maskan           | tombol         | sistem dan        | sistem       |            |
|                  | usernam          | login          | dapatkan          | dan          |            |
|                  | e dan            |                | mengakses         | dapatkan     |            |
|                  | passwor          |                | sistem            | mengaks      |            |
|                  | d yang           |                |                   | es sistem    |            |
|                  | benar            |                |                   |              |            |
|                  | Klik             |                |                   |              |            |
|                  | tombol           |                |                   |              |            |
|                  | login            |                |                   |              |            |
| Login            | Klik             | Userna         | Tampilkan         | Tampilk      | Baik       |
|                  | menu             | me, pass       | pesan error       | an pesan     |            |
|                  | login            | word,          | bahwa             | error        |            |
|                  | Maskan           | dan klik       | username atau     | bahwa        |            |
|                  | usernam          | tombol         | password          | usernam      |            |
|                  | e dan            | login          | salah             | e atau       |            |
|                  | passwor          |                |                   | password     |            |
|                  | d yang           |                |                   | salah        |            |
|                  | salah            |                |                   |              |            |
|                  | Klik             |                |                   |              |            |
|                  | tombol           |                |                   |              |            |

**Tabel 5.1 Tabel Pengujian Login**

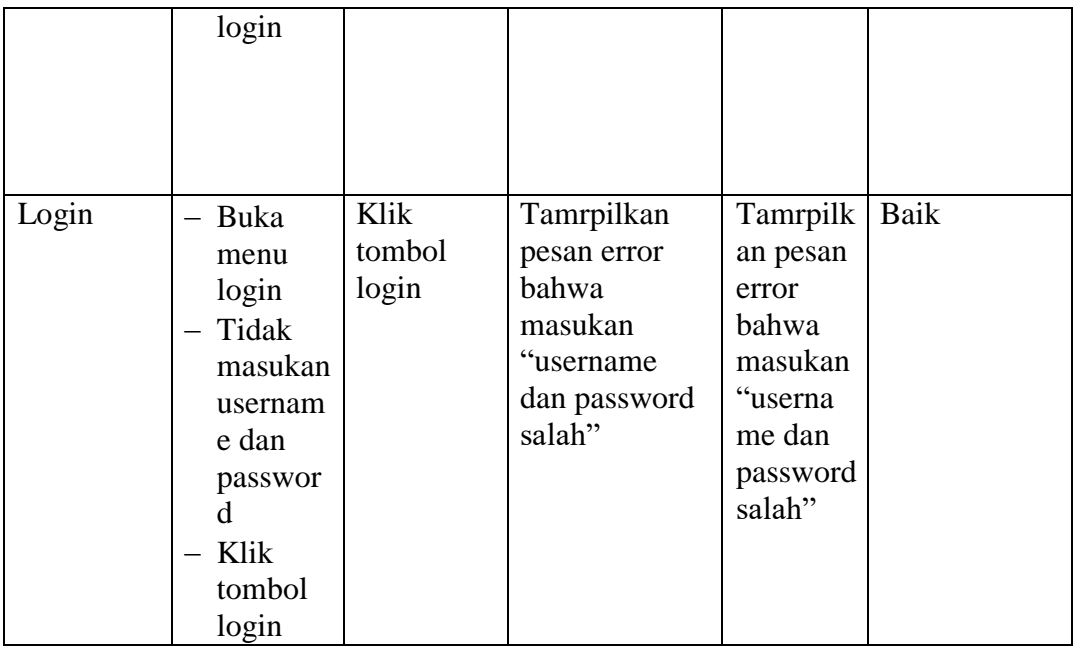

# 2. Pengujian Form Data Supplier

# **Tabel 5.2 Tabel Pengujian Mengelola Data Supplier**

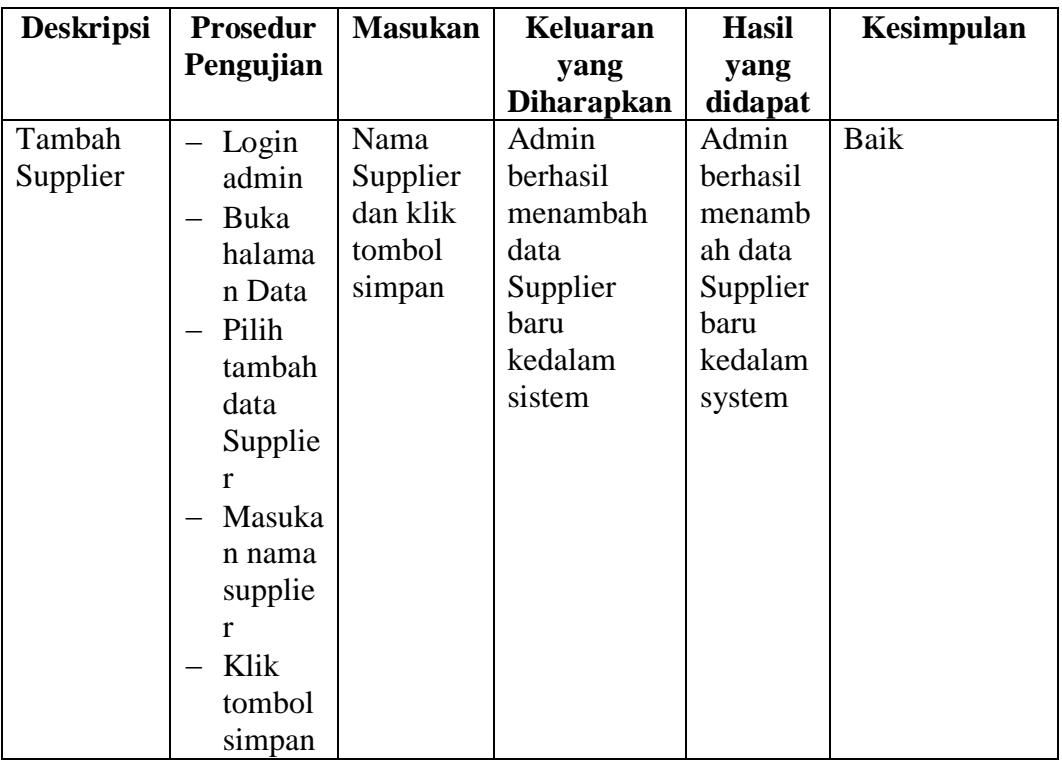

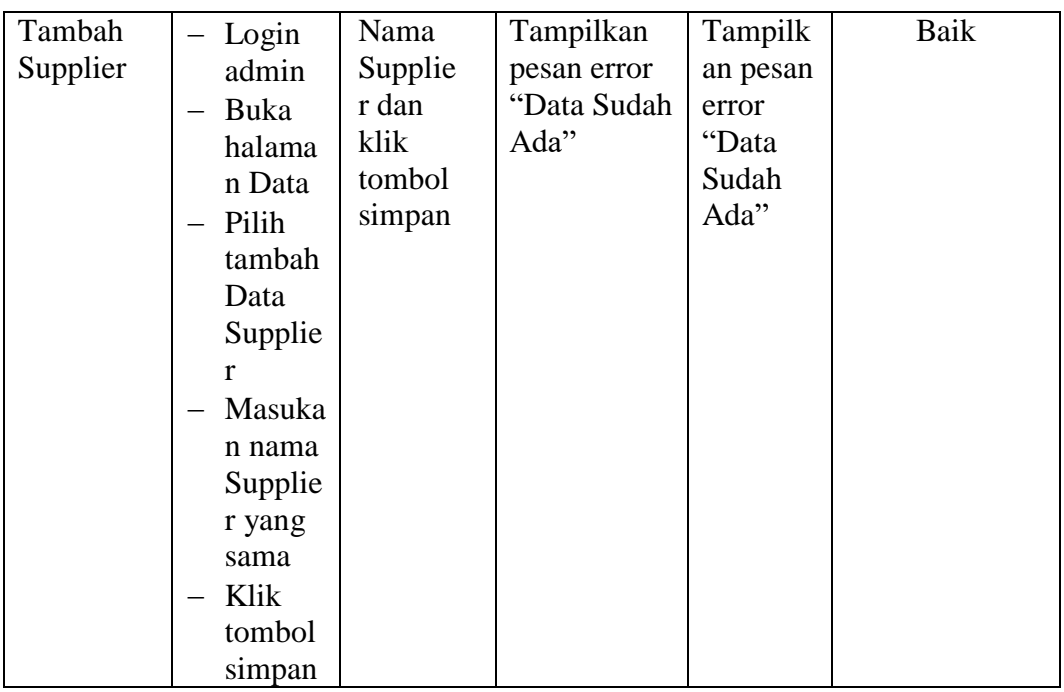

# 3. Pengujian Form Menu Seleksi

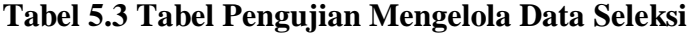

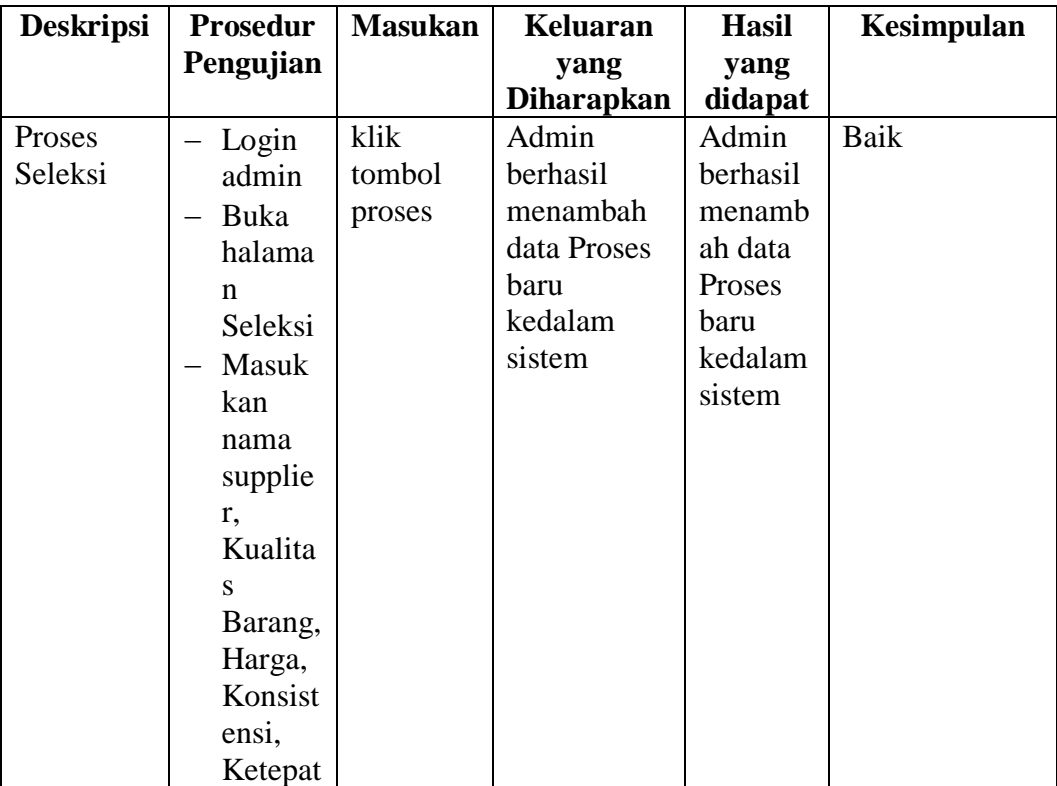

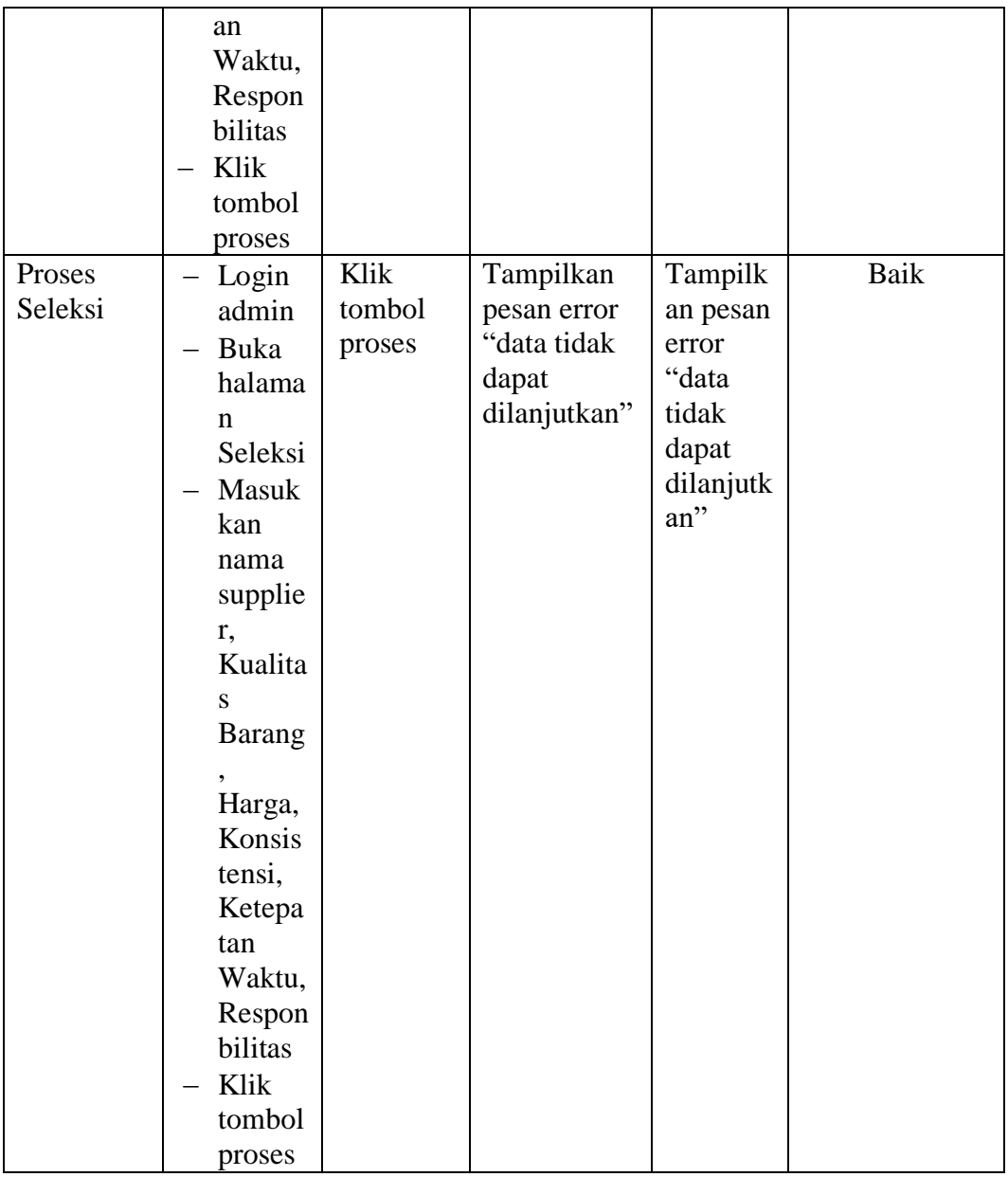

4. Pengujian Form Menu Proses Keputusan

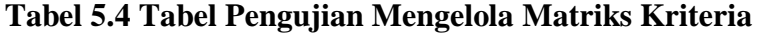

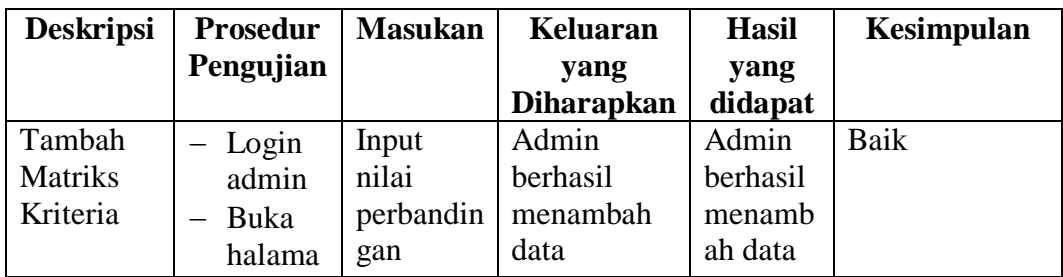

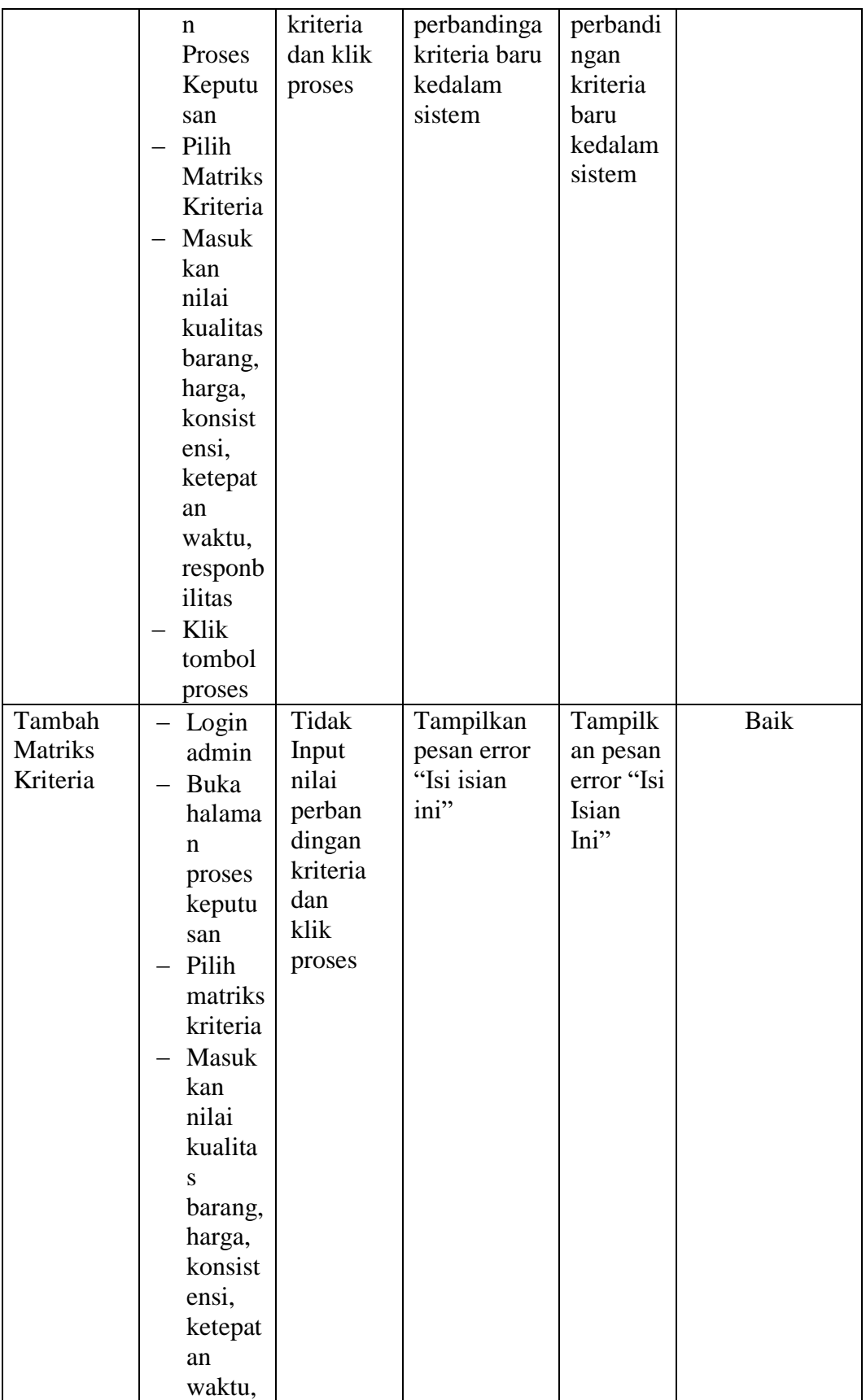

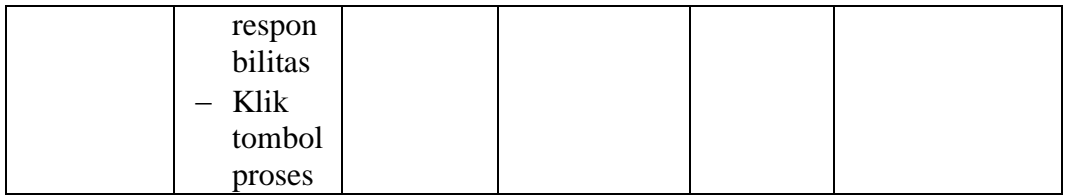

## **5.4 ANALISIS HASIL YANG DICAPAI OLEH SISTEM**

Setelah melakukan pengujian terhadap program yang dibuat, dapat dijabarkan mengenai kelebihan program yang dapat dilihat sebagai berikut :

- 1. Dengan adanya sistem baru dapat mempermudah transaksi pemilihan supplier secara sistematis.
- 2. Sistem yang sudah terkomputerisasi ini dapat memperkecil kesalahan kesalahan yang terjadi pada sistem lama.
- 3. Mempermudah dalam hal pencarian data, serta mempermudah dan mempercepat dalam hal penyajian laporan.

Sedangkan kekurangan dari sistem ini antara lain :

- 1. Tampilan *interface* yang masih standar.
- 2. Program hanya dapat menampilkan Nilai Supplier terbaru, tidak dapat menampilkan nilai pada periode tertentu.
- 3. Program belum mampu melakukan *retur* barang pada transaksi Pemilihan supplier.